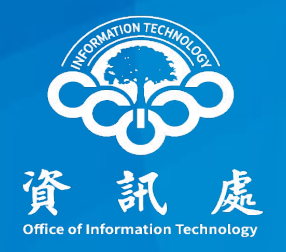

# 如何解決**EMAIL**重複收信的問題?

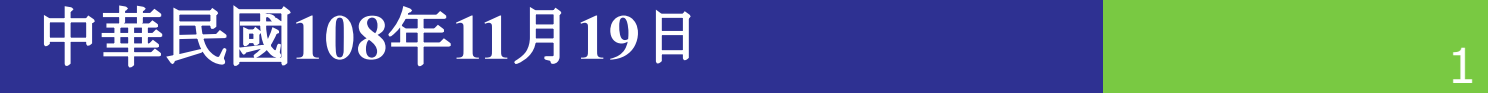

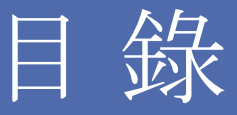

### 一.為什麼Email會重複下載?

二.如何解決重複收信問題?

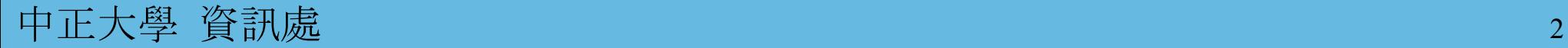

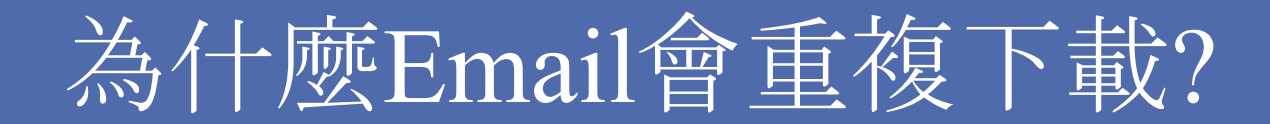

#### 其實重複收信的情況,是很常見的問題。

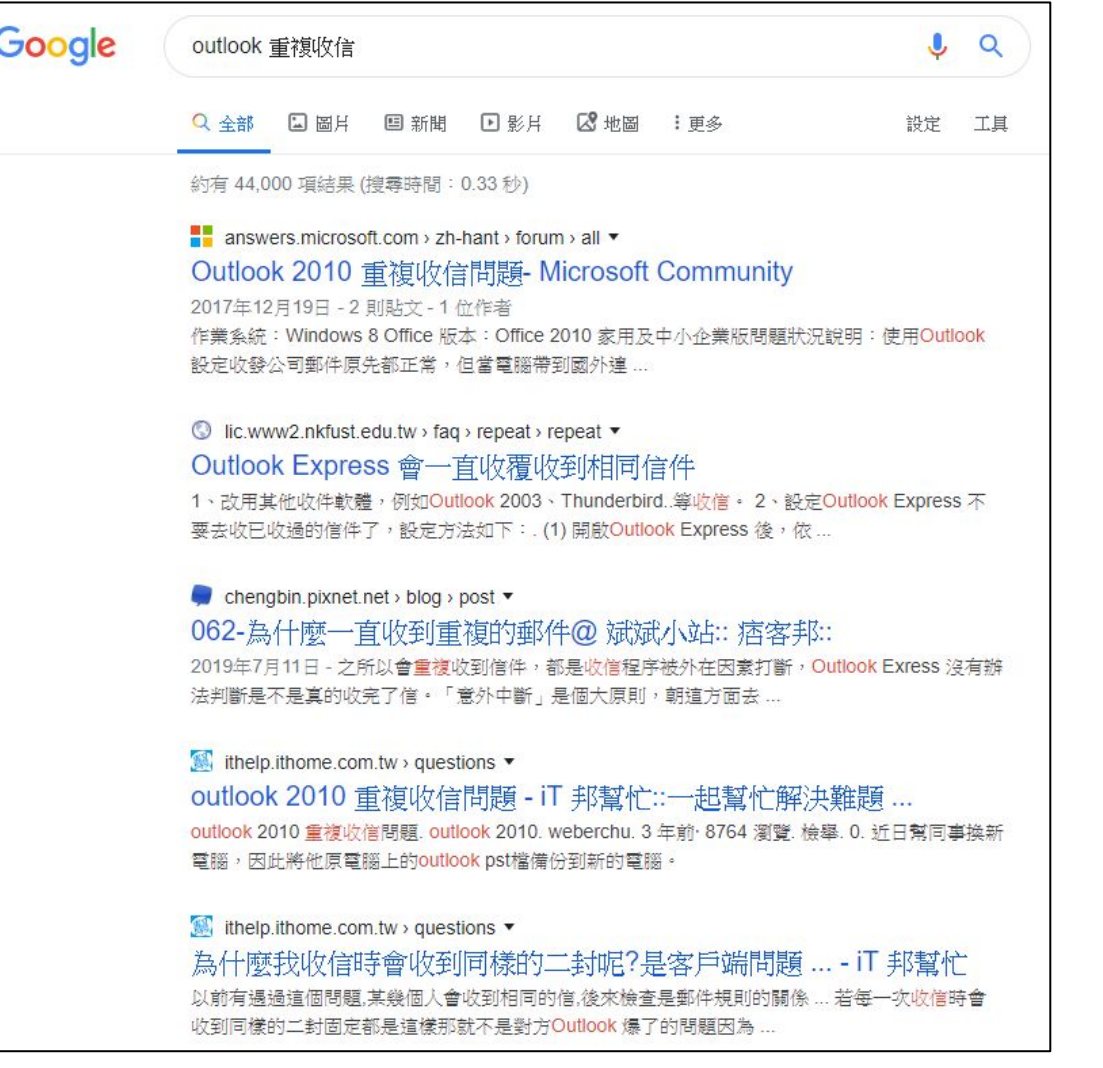

#### 發生的原因很多,例如**:**

1.伺服器端未收到收信端的收信完 成回應,故會判斷未收信成功而重 複下載。

2.個人電腦中的outlook PST檔案異 常,導致記錄有誤,重複下載信件。

 3.個人電腦本機設定不當、或防 毐 軟體郵件掃描功能等,都是有可能 的。

## 二.如何解決重複收信問題?

## 建議個人電腦處理事項如下:

A. 方法1.移除郵件伺服器的保留郵件複本設定

B. 方法2.Outlook的PST檔案異常處理

C. 方法3.升級outlook到2016版本

(詳見下頁)

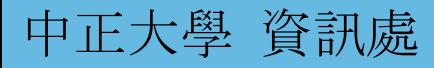

## 方法1.移除郵件伺服器的保留郵件複本設定

#### 1.打開Outlook軟體

以Outlook2016為例

#### 2.點選「檔案」

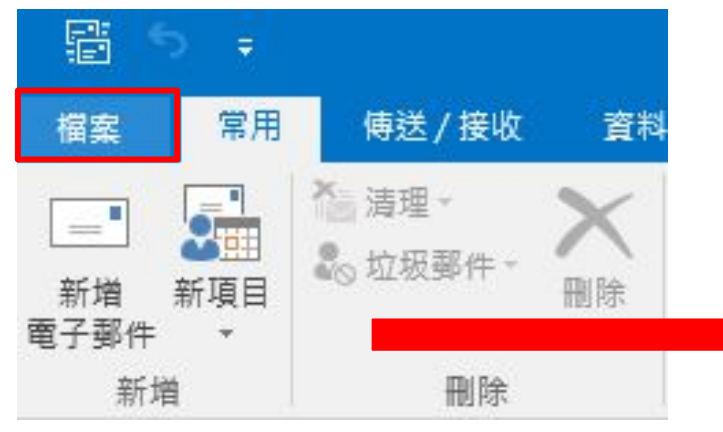

#### 3.點選「資訊」

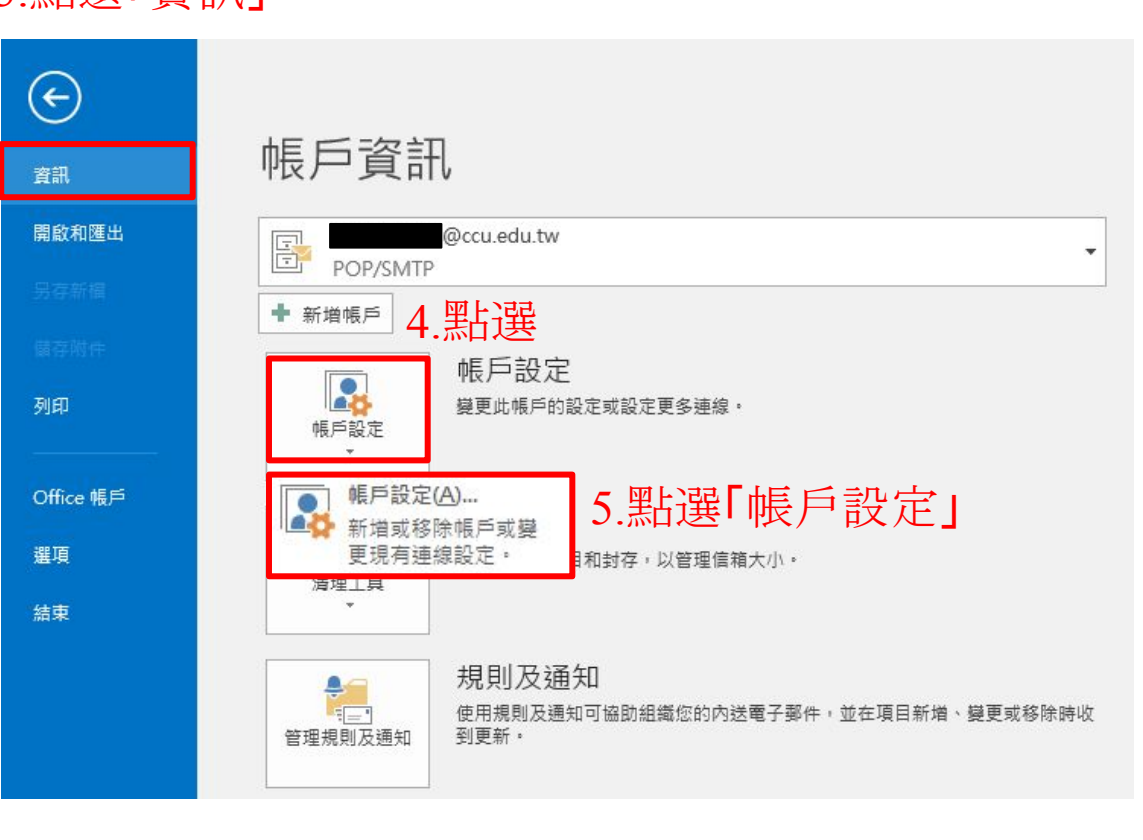

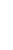

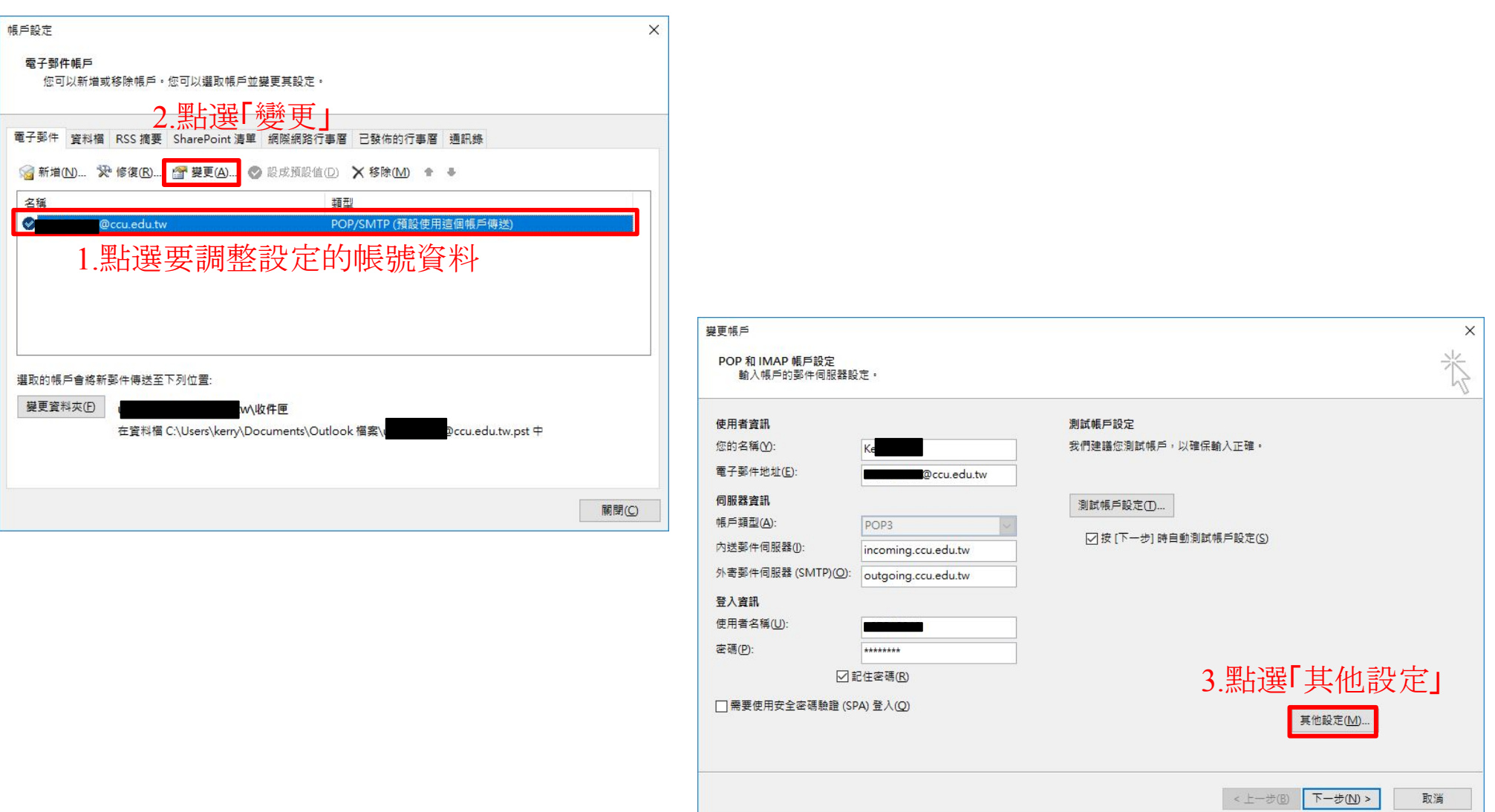

 $2/3$ 

## 方法1.移除郵件伺服器的保留郵件複本設定

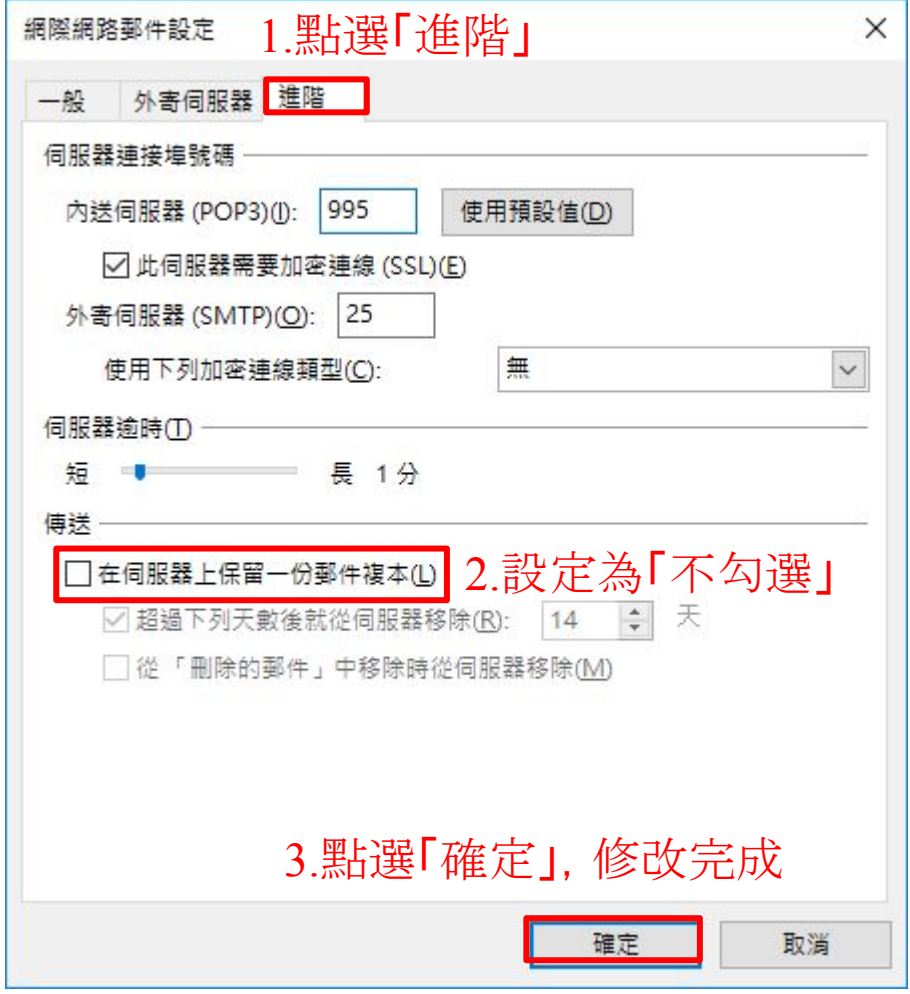

4.設定完成後,請重新設收取信件。

備註: 設定完後 第一次收信仍可能會再出現重複郵件。 第二次起才不出現郵件重複問題。

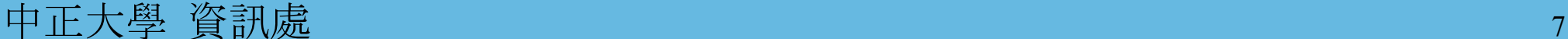

 $3/3$ 

## 方法2.Outlook的PST檔案異常處理

## Microsoft 提供解決方案,連結如下:

修復[outlook](https://support.office.com/zh-tw/article/%E4%BF%AE%E5%BE%A9-Outlook-%E8%B3%87%E6%96%99%E6%AA%94-pst-%E8%88%87-ost-25663bc3-11ec-4412-86c4-60458afc5253?CorrelationId=da997321-28f0-4180-b17b-776a9d8b9c87&ui=zh-TW&rs=zh-TW&ad=TW)資料檔

如何管理[Microsoft Outlook](https://support.microsoft.com/zh-tw/help/287070/how-to-manage-pst-files-in-microsoft-outlook)中的.pst檔案

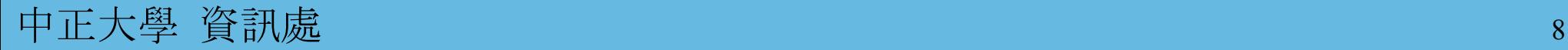

## 方法3.升級outlook到2016版本

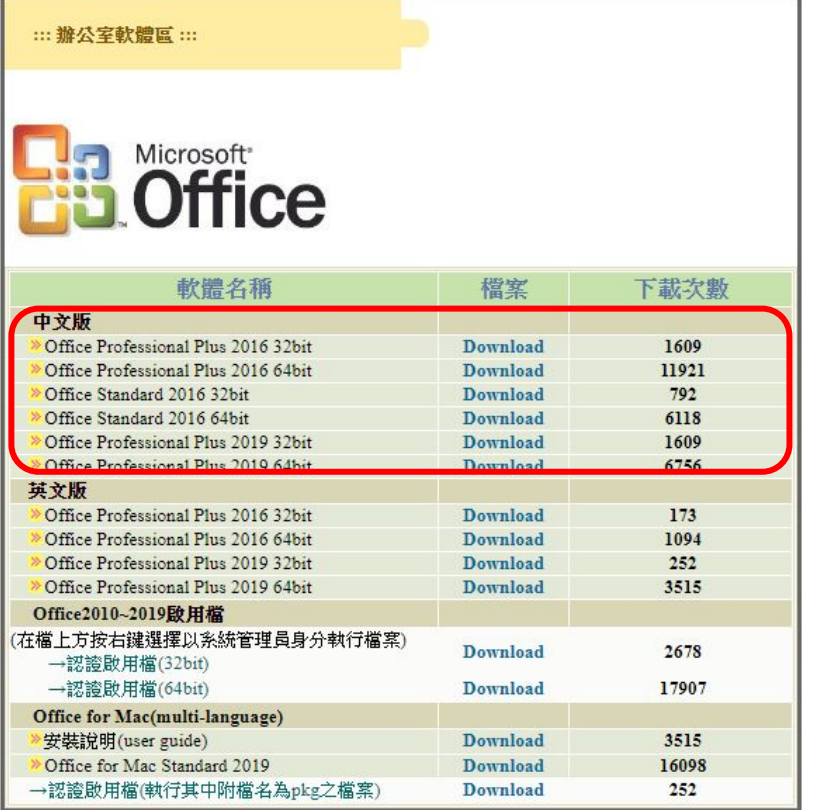

### 備註:

本校已有提供 Microsoft Office 2016 的版本授權於校園內使用 (請於校園授權軟體網下載)

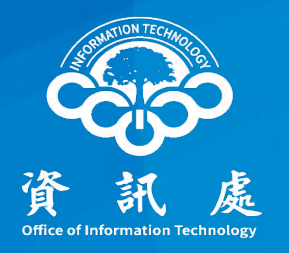

# 感謝閱讀

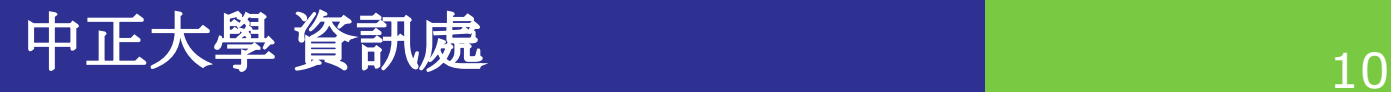